# **ANALISIS PENGEMBANGAN MEDIA PEMBELAJARAN PENGOLAH ANGKA (***SPREADSHEET)* **BERBASIS VIDEO** *SCREENCAST*

**Muhammad Munir** Jurusan Pendidikan Teknik FT UNY Email: muhmunir@uny.ac.id

#### *ABSTRACT*

*The objectives of this study were to develop Screencast-based learning media for the course of spreadsheets and to investigate its performance. This study utilised research and development approach that consists of: (1) Preparation that includes preparing the tools and materials (2) Recording that includes selecting an area of captures, recording mode screencast, and audio settings on the recording device, (3) Editing that includes adding drawing and callouts elements, editing the timeline, adding zooming effects, animation effects, and audio supports for the introduction, backsound, and narration, (4) Publishing that includes publishing the edited video into a single unit, converting the video format into mp4 with the format factory, (5) Finishing that includes making quizzes then merging the videos and quizzes into united media with the.exe extension. The performance of the media video has achieved the determined plan. When it is run, auto play menu appears to select the* screencast.exe*.*

*Keywords: development, spreadsheets, video screencast*

#### **ABSTRAK**

Tujuan penelitian ini adalah mengembangkan media pembelajaran berbasis *screencast* untuk mata pelajaran paket program keahlian pengolah angka atau *spreadsheet* dan mengetahui unjuk kerja. Penelitian ini menggunakan pendekatan penelitian pengembangan (*research and development*), terdiri dari: (1) *Preparation* yaitu mempersiapkan alat dan materi yang dibutuhkan, (2) *Recording*, meliputi memilih area *capture*, *record mode screencast*, serta pengaturan audio pada *recording device*, (3) *Editing* meliputi menambahkan elemen *drawing*, *callout*, mengedit *timeline*, menambahkan efek *zoom*, efek animasi, dan menambahkan audio yang mendukung untuk pendahuluan, *backsound*, serta narasi, (4) *Publishing* meliputi mempublish video yang telah diedit menjadi satu kesatuan, mengkonversi format video menjadi mp4 dengan *Format Factory*, (5) *Finishing*, meliputi membuat quiz kemudian menggabungkan video serta quiz menjadi satu kesatuan media dengan ekstensi .exe. Unjuk kerja media pembelajaran video screencast pada paket program pengolah angka dengan menggunakan DVD pembelajaran telah sesuai dengan yang direncanakan, ketika dijalankan muncul menu auto play untuk memilih screencast.exe.

**Kata Kunci:** pengembangan, pengolah angka, video sceencast

#### **PENDAHULUAN**

PBM atau Proses Belajar Mengajar merupakan salah satu factor penting dalam penyampain materi kepada siswa. Semakin menarik proses belajar mengajar yang disampaikan oleh guru, makasiswa akan mudah dalam menerima materi pelajaran. Selain PBM, media pembelajaran yang digunakan dapat berpengaruh terhadap penyampaian materi kepada siswa. Penggunaan media digital lebih menarik dibandingkan dengan media konvensional khususnya dalam menyampaikan materi Program Pengolah Angka atau *Spreadshee*t yang lebih banyak praktek.

Berdasarkan hasil observasi serta diskusi yang dilakukan terhadap guru maupun siswa di SMK diperoleh fakta lapangan bahwa siswa masih mengalami kesulitan dalam mengikuti pelajaran yang di demonstrasikan oleh guru menggunakan LCD *Projector.* Siswa hanya diberi jobsheet untuk mengetahui tingkat pemahaman dalam menerima materi yang telah disampaikan, namun pada kenyataanya masih banyak siswa yang kebingungan saat mengerjakan tugas. Guru masih menggunakan metode pembelajaran yang kurang menarik, masih banyak siswa yang rendah kemampuannya dalam pelajaran pengolah angka, masih sangat jarang ditemui guru yang menggunakan media pembelajaran program pengolah angka berbasis *screencast*.

Tujuan penelitian ini adalah mengembangkan media pembelajaran berbasis *screencast* untuk mata pelajaran paket program keahlian pengolah angka atau spreadsheet dan mengetahui unjuk kerjanya. Harapannya penelitian ini dapat memberikan sumbangan kepada pembelajaran dasar program keahlian paket program pengolah angka atau *spreadsheet*secara khusus untuk meningkatkan pemahaman belajar siswa dan memberikan masukan tentang Poengembangan pembelajaran dengan menggunakan media pembelajaran berbasis *screencast,* menjadikan motivasi, pengalaman, serta pengetahuan siswa agar hasil belajar siswa lebih baik.

Bahan ajar yang dikembangkan dapat digunakan sebagai media guru dalam proses pembelajaran, menyediakan alat bantu Pembelajaran berupa sebuah media yang lebih mudah dipahami olah siswa dalam menguasai materi pada kegiatan pembelajaran, menambah media pembelajaran selain yang sudah ada atau dikenal selama ini di kelas, dan menyediakan media alternatif yang mampu meningkatkan motivasi belajar siswa.

Media adalah segala sesuatu yang dapat digunakan untuk menyalurkan pesan yang dapat merangsang pikiran, perasaan, perhatian, dan kemauan siswa untuk belajar menurut Miarso (1989) dalam Rudi Susilana dan Cepi Riyana (2008: 6). Sedangkan Arief S.Sadiman dkk (2011: 7) mengatakan bahwa apapun batasan yang diberikan, ternyata ada persamaan di antara batasan tersebut yaitu bahwa media adalah segala sesuatu yang dapat digunakan untuk menyalurkan pesan dari pengirim ke penerima sehingga dapat merangsang pikiran, perasaan, perhatian, dan minat serta perhatian siswa sedemikian rupa sehingga proses belajar terjadi. Rudi Susilana dan Cepi Riyana (2008: 6) menerangkan media pembelajaran selalu terdiri dari dua unsure penting, yaitu unsur peralatan

atau perangkat keras (*hardware*) dan unsur pesan yang dibawanya (*message atau software*). Daryanto (2010: 8) menjelaskan media memiliki fungsi dalam proses pembelajaran yaitu sebagai pembawa informasi dari sumber (guru) menuju penerima (siswa). Sedangkan fungsi media menurut Azhar Arsyad (2011: 15) adalah sebagai alat bantu mengajar yang turut mempengaruhi iklim, kondusi, dan lingkungan belajar yang ditata dan diciptakan oleh guru.

Rudi Susilana dan Cepi Riyana (2008: 9) secara umum media mempunyai manfaat: (1) memperjelas pesan agar tidak terlalu verbalitas; 2) mengatasi keterbatasan ruang, waktu, tenaga dan daya indra; 3) menimbulkan gairah belajar, interaksi lebih langsung antara murid dengan sumber belajar; 4) memungkinkan anak belajar mandiri sesuai dengan bakat dan kemampuan visual, auditori dan kinestetiknya; dan 5) memberi rangsangan yang sama, mempersamakan pengalaman dan menimbulkan persepsi yang sama.

Media audio visual terdiri dari dua kata yaitu audio dan visual. Audio berarti pendengaran atau dapat didengar, sedangkan visual yaitu yang nampak dilihat oleh mata atau yang kelihatan. Jadi media audio visual yaitu media yang dapat didengar dan dapat pula dilihat oleh panca indera. Cecep K dan Bambang S (2011: 34) menerangkan bahwa teknologi audio visual dapat diartikan sebagai cara untuk menghasilkan atau menyampaikan materi dengan menggunakan mesin-mesin mekanis dan elektronik untuk menyajikan pesan-pesan *audio* dan *visual.*

*Screencast* adalah rekaman digital dari *output* layar komputer, dan dikenal sebagai *screen capture* video, audio yang sering mengandung narasi. *Screencast* pada dasarnya adalah sebuah film dari perubahan yang terjadi dari waktu ke waktu yang menunjukkan bahwa seorang pengguna melihat pada layar komputer, kemudian diperjelas dengan bantuan narasi audio. *Screencast* dapat digunakan untuk mengajarkan serta menunjukkan penggunaan fitur perangkat lunak, untuk belajar bagaimana menggunakan komputer, serta untuk menunjukkan kepada orang lain bagaimana tugas yang diberikan dapat diselesaikan dalam lingkungan perangkat lunak tertentu.

*Microsoft excel* adalah program aplikasi lembar kerja (*worksheet*) atau program aplikasi pengolah angka (*spreadsheet*) menurut Andri Kristanto (2007: 1). *Microsoft excel* yang sering disebut *Excel* memiliki banyak kegunaan diantaranya dapat digunakan untuk membuat laporan baik dalam bentuk grafik atau tabel, menulis rumus, dan masih banyak kegunaan lainnya. Jurusan Akuntansi menyediakan mata pelajaran khusus yang harus dikuasai oleh siswa yaitu mata pelajaran yang masuk ke dalam kelompok Dasar Program Keahlian diantaranya adalah Paket Program Pengolah Angka atau *Spreadsheet*. Siswa diwajibkan mempunyai keahlian menggunakan program pengolah angka atau *spreadsheet Microsoft excel* sebagai salah satu program yang akan diimplementasikan dengan pelajaran akuntansi.

#### **METODE**

Penelitian ini menggunakan pendekatan penelitian pengembangan (*research and development*). Borg and Gall (1989: 782) menerangkan yang dimaksud dengan *research* dan *development* (R&D) adalah proses mengembangkan dan memvalidasi produk pendidikan (*a process used develop and validate educational product*). Prosedur penelitian yang akan dilakukan berdasarkan metode penelitian dan pengembangan yang diadaptasi dari Sugiono (2010: 409) seperti terlihat pada Gambar 1 berikut:

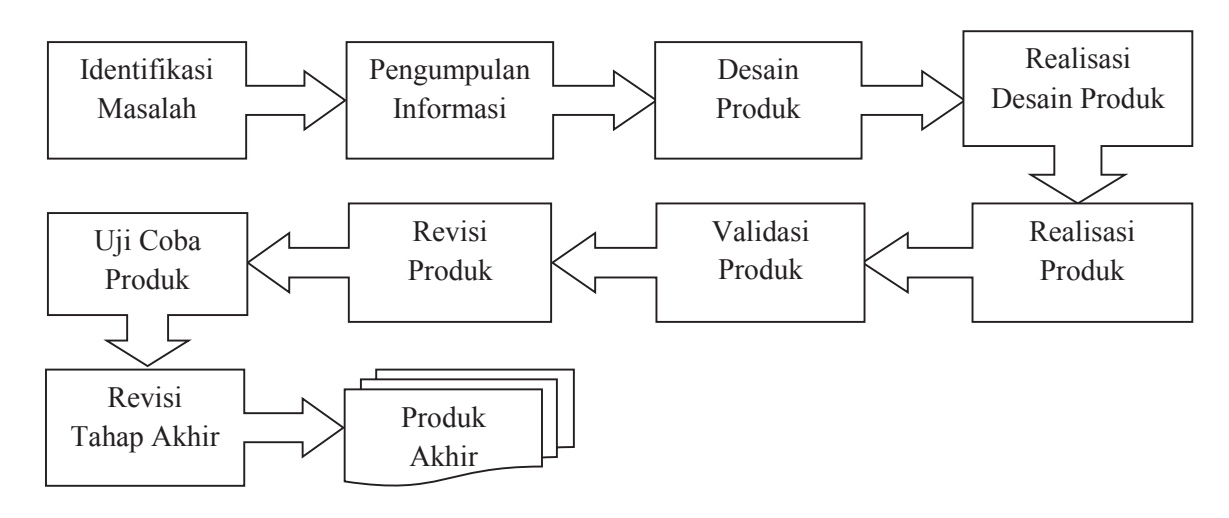

Gambar 1. Langkah – langkah Metode *Research and Development*

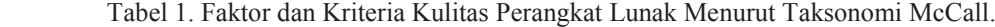

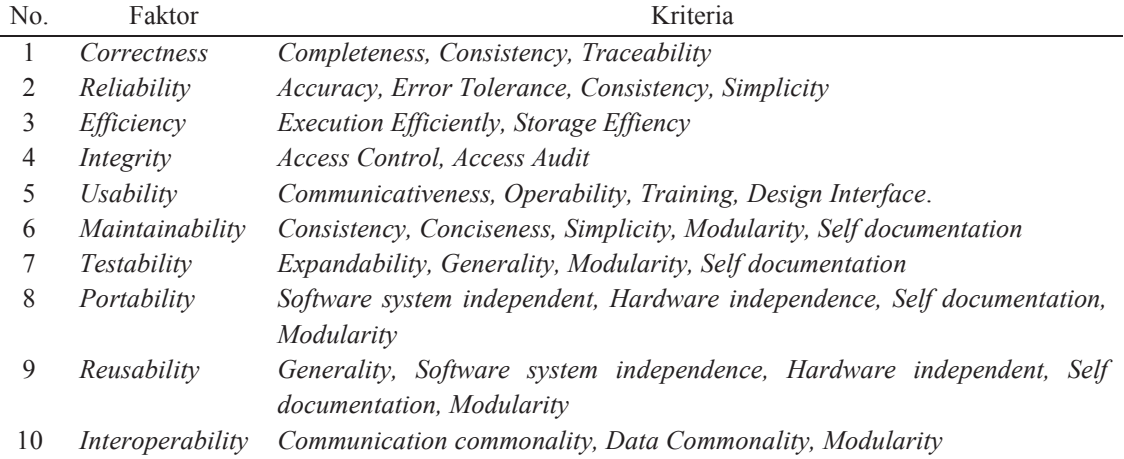

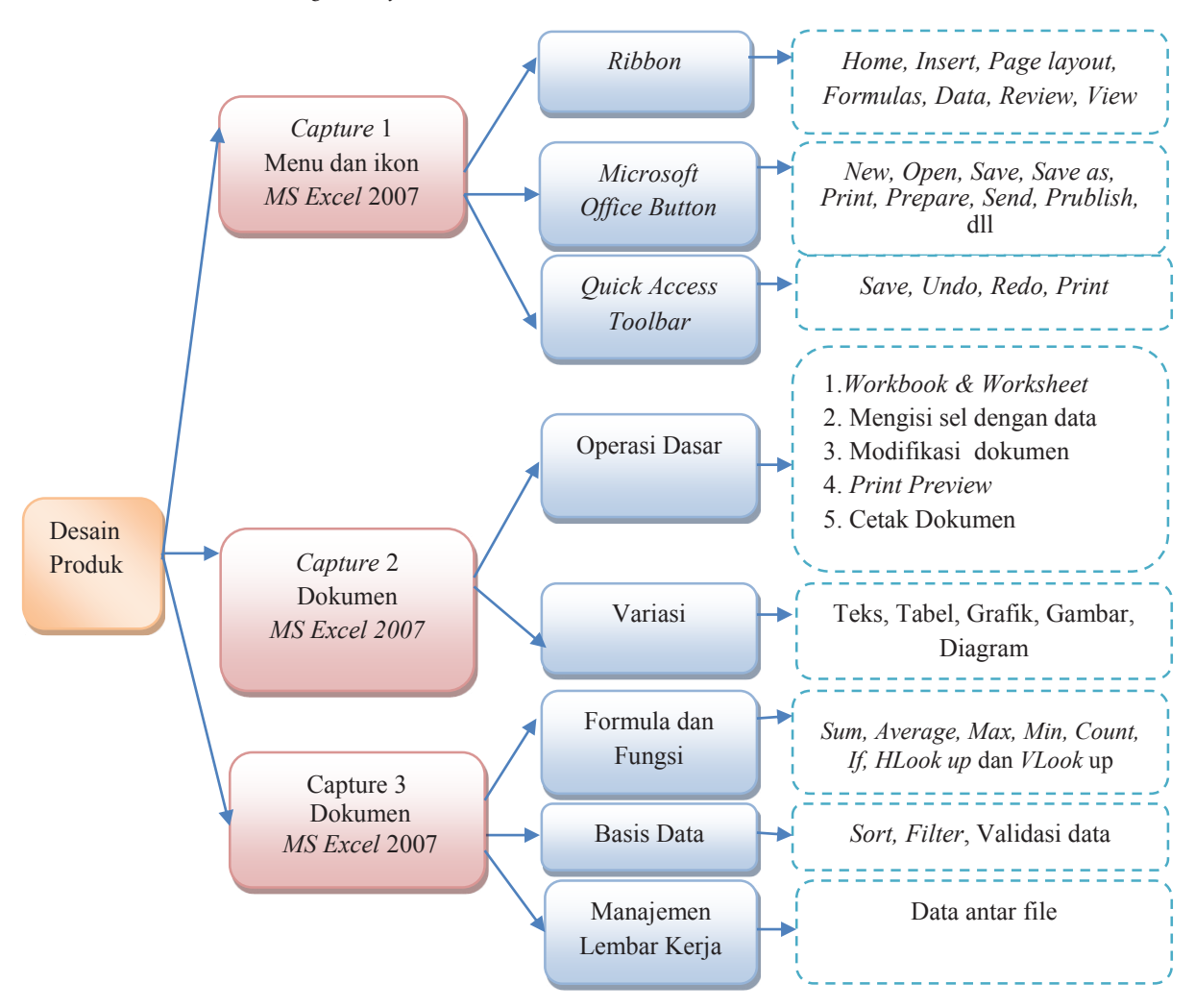

Gambar 2. Rancangan Desain Produk Video *Screencast*

Berdasarkan beberapa faktor dan kriteria pada Tabel 1, dalam penelitian ini faktor yang akan digunakan dalam penilaian aspek kelayakan perangkat lunak yaitu faktor *correctness*, *usability* dan *reability*. Pada faktor *correctness* kriteria yang akan dijadikan indikator adalah *consistency dan completeness*, yaitu konsistensi aplikasi pembelajaran sebagai panduan pembelajaran.

Aplikasi tersebut harus menjamin materi yang ada dalam sistem adalah benar dan lengkap. Pada faktor *usability* kriteria yang akan dijadikan indikator yaitu *Error Tolerance, Simplicity dan Consistency*. Pada faktor *reability*  kriteria yang akan dijadikan indikator yaitu O*perability Design Interface*.

#### **HASIL DAN PEMBAHASAN**

Pembuatan *video screencast* ini bertujuan untuk memberikan penjelasan serta pemahaman lebih rinci kepada pihak yang menggunakan. s*creencast* merupakan rekaman digital yang didapat dari aktivitas pada layar monitor komputer atau lebih dikenal sebagai *video screen capture* dan biasanya dilengkapi dengan narasi audio untuk lebih memperjelas instruksi atau materi pada video tersebut. Hal pertama yang harus dilakukan untuk membuat *video screencast* adalah mempersiapkan alat serta materi yang diperlukan. Pembuat harus menguasai betul materi yang akan dijelaskan.

Hal ini sangat berfungsi untuk mengertisienkan waktu dalam proses pengambilan gambar. *Software* yang digunakan yaitu *Campatsia 7.0, Adobe Audition, Format Factory, Adobe Flash Cs3*, serta *Auto Play 8*. Sedangkan alat yang diperlukan berupa laptop atau PC, dan perekam suara.

Proses pengambilan *capture* atau *recording* tersebut menggunakan *record the screen* yang terdapat pada Camtasia 7.0. Memilih *area capture full screen* pada *select area* untuk mengambil *capture* seluruh layar komputer. Sedangkan untuk menghilangkan suara dari luar maka pada volume disetting paling rendah atau dimatikan. Pada kolom *Duration* berfungsi untuk menampilkan lamanya pengambilan *capture*. Tombol *Stop* digunakan untuk mengakhiri pengambilan *capture*, kemudian akan muncul tampilan *Preview*. Setelah pengambilan *capture* selesai, kemudian pilih tombol *save and edit* sehingga video dapat diedit pada lembar kerja Camtasia*.*

Pada tahap ini dilakukan pemotongan bagian video yang tidak dikehendaki atau meng*import* audio, gambar, serta video lain untuk digabungkan pada kolom *track*. *Video screencast* ini terdapat tiga bagian yaitu bagian intro atau pembuka, isi, serta penutup. Untuk mimbuat video agar tidak terlihat kaku, maka diberi efek *transition* pada setiap pergantian video, efek zoom untuk memperjelas tampilan video, serta menambahkan animasi *callout*, atau *element drawing.*

Bagian isi terdiri dari *video screencast* yang menjelaskan tentang materi program pengolah angka. *Video screencast* ini terdiri dari tiga level, level pertama berupa *video screencast* yang menjelaskan tentang menu dan ikon *Microsoft excel* 2007, level kedua menjelaskan tentang membuat dokumen menggunakan *Microsoft excel* 2007 dengan operasi dasar seperti mengisi sel dengan data, modifikasi dokumen, print preview, cetak dokumen, variasi tabel, serta level ketiga Menjelaskan tentang mengolah dokumen dengan menggunakan fungsi statistik (*Max, Min, Average, Count*), fungsi aritmatika (*Sum, Mod, Round*), fungsi string ( *Left, Mid,*  *Right, Upper, Lower, Proper, dan Len*), fungsi IF tunggal dan IF bersarat, fungsi HLook up dan VLook up, sort, filter, validasi data, serta data antar file. Materi yang disampaikan mengacu pada silabus SMK kelas X.

Proses rekaman dilakukan dengan meonggunakan alat perekam. Pengambilan suara dilakukan setelah pengeditan video selesai eshingga penjelasan yang diberikan sesuai dengan *capture* yang ada dalam video. Setelah pengambilan suara selesai maka file suara tersebut harus di*-convert* terlebih dahulu agar dapat diedit di *adobe audition*. File yang dihasilkan dari alat perekam bereksitensi .amr sehingga harus diconvert menjadi .mp3 dengan menggunakan aplikasi *Format Factory*.

Setelah pengaturan suara selesai, maka langkah selanjutnya adalah memutar *video screencast* untuk mengecek kesesuaian antara video dengan narasi. Apabila telah sesuai maka langkah terakhir yaitu merender video agar dapat dijalankan menggunakan aplikasi pemutar video seperti GOM, Windows Media Player, dll.

Tahap *Finishing* merupakan tahapan terakhir yang harus dilakukan dalam membuat media video *screencast* meliputi membuat quiz terkait materi yang disampaikan dalam video dengan menggunakan *Adobe Flash CS3*, kemudian mengemas video *screencast* serta *quiz* menjadi sebuah aplikasi media dengan aplikasi Auto Play 8.

Screencast.exe tersebut dapat dijalankan pada komputer windows apapun tanpa harus menginstal aplikasi auto play terlebih dahulu. Komputer atau laptop yang digunakan minimal harus mempunyai *Standart System Requrement* pada sistem operasi *windows*, yaitu Intel Pentium 4, *Microsoft Windows XP Service Pack* 2, RAM 512 MB, Video RAM 64MB, *Free hard disk* 1GB, Resolusi monitor 1024 x 768 dengan 16-bit video card, DVD-ROM *drive.*

Pada saat DVD dijalankan, maka akan tampil kolom *auto play* kemudian pilih screencast.exe. Pada tampilan menu terdapat lima pilihan tombol serta satu tombol exit. Apabila tombol Video 1 diklik, maka akan

langsung memutar video level 1, begitu juga dengan tombol video 2 dan video 3.

Pengembangan media pembelajaran paket program pengolah angka atau spreadsheet. Proses pegembangan video *screencast* dilakukan sesuai dengan prosedur pengembangan (*Research and Development*) yang diadaptasi dari Sugiono (2010: 409), yaitu identifikasi masalah, pengumpulan informasi, desain produk, realisasi desain produk, realisasi produk, validasi produk, revisi produk, uji coba produk, revisi tahap akhir, serta produk akhir. Proses pembuatan video screencast tersebut melalui tiga tahap yaitu recording atau pengambilan capture dengan menggunakan *software* camtasia untuk merekam semua kegiatan yang dilakukan pada layar monitor, kemudian proses editting untuk menambahkan teks, audio atau narasi, animasi, efek zoom yang sesuai dengan materi dalam video untuk mempermudah pemahaman pengguna.

Audio untuk narasi dari hasil rekaman terlebih dahulu dihilangkan noise dengan menggunakan *software* adobe audition 1.5, dan proses terakhir adalah publishing dilakukan untuk menjadikan berbagai file video, teks, audio menjadi satu kesatuan. Format video hasil *rendering* adalah .avi sehingga file yang dihasilkan besar, oleh karena itu video perlu diconvert menjadi format MP4 dengan menggunakan *software Format Factory*.

Desain tampilan video screencast dirancang semenarik mungkin serta mudah dalam pengoperasiannya, yaitu dengan adanya menu yang berisi tombol untuk membuka setiap halaman yang berisi video. Setiap halaman menggunakan warna background yang sama untuk membuat media video menjadi elegan. Video ini diiringi musik instrumen atau *backsound* untuk membuat pengguna merasa lebih rileks dan tidak jenuh dalam mempelajari keseluruhan isi materi dalam video. Kemudahan pemahaman dan pengoperasian video *screencast* adalah syarat utama dalam setiap desain video ini. Pengguna mudah dalam memutar video dengan bantuan menu yang berisi tombol untuk menjalankan video. Ketika video dijalankan terdapat tombol kontrol navigasi untuk Menjalankan atau menghentikan video. Sehingga pengguna dapat mengatur jalanya video sesuai dengan tingkat pemahaman pengguna. Apabila pengguna ingin memutar video lain maka tardapat tombol untuk memutar video lain tanpa harus kembali ke menu utama. Pada menu utama terdapat tombol *exit* untuk keluar dari media.

## **SIMPULAN**

Simpulan yang diperoleh adalah: (1) Proses merancang pengembangan media Pembelajaran program keahlian paket program pengolah angka atau *spreadsheet* adalah: (a) *Preparation* yaitu mempersiapkan alat dan materi yang dibutuhkan, (b) *Recording*, meliputi memilih area *capture, record mode screencast,* serta pengaturan audio pada *recording device*; (c) *Editing* meliputi menambahkan *element drawing, callout*, mengedit *timeline*, menambahkan efek *zoom*, efek animasi, dan menambahkan audio yang mendukung untuk pendahuluan, *backsound*, serta narasi; (d) *Publishing* meliputi mem-*publish* video yang telah diedit menjadi satu kesatuan, mengkonversi format video menjadi mp4 dengan Format Factory; dan (e) *Finishing* meliputi membuat *quiz* kemudian menggabungkan video serta *quiz* menjadi satu kesatuan media dengan ekstensi .exe.; (2) Unjuk kerja media pembelajaran video *screencast* pada paket program pengolah angka dengan menggunakan DVD pembelajaran telah sesuai dengan yang direncanakan, ketika dijalankan muncul menu auto play untuk memilih screencast.exe. Pada menu utama terdapat lima tombol yang meliputi tombol Video 1, Video 2, Video 3, *Quiz*, *Author,* serta tombol exit.

### **DAFTAR RUJUKAN**

- Andri Kristanto. 2007. *Microsoft Excel 2007 Menguasai Secara Mudah dan Praktis*. Yogyakarta: Universitas Atma Jaya
- Arief Sadiman, R. Rahardjo, Anung Haryono, Rahardjito. 2011. *Media Pendidikan Pengertian, Pengembangan, dan Pemanfaatannya*. Jakarta: PT. Rajagrafindo Persada
- Azhar Arsyad. 2011. *Media Pembelajaran*. Jakarta: Rajawali Pers
- Borg R. Walter, Gall D. 1983. *Educational Research an Introduction*. New York: Longman
- Cecep Kustandi dan Bambang Sutjipto. 2011. *Media Pembelajaran*. Bogor: Ghalia Indonesia
- Daryanto. 2010. *Media Pembelajaran Peranannya Sangat Penting Dalam Mencapai Tujuan Pembelajaran*. Yogyakarta: Gava Media
- Rudi Susilana dan Cepi Riyana. 2008. *Media Pembelajaran. Bandung*: Jurusan Kurtekpend FIP UPI
- Sugiyono. 2010. *Metode Penelitian Kuantitatif Kualitatif dan R&D*. Bandung: Alfabeta